### Información para la NOM o Norma Oficial Mexicana (Solo para México)

La siguiente información afecta a los dispositivos descritos en este documento de acuerdo a los requisitos de la Normativa Oficial Mexicana (NOM):

### Importador:

Dell México S.A. de C.V. Paseo de la Reforma 2620 – Piso 11° Col. Lomas Altas

11950 México, D.F.

Número de modelo normative: P28F Voltaje de entrada: 100 – 240 V CA Intensidad de entrada (máxima): 1,50 A/1,60 A/1,70 A/2,50 A Frecuencia de entrada: 50 Hz – 60 Hz Intensidad de salida: 3,34 A/4,62 A Tensión nominal de salida: 19,50 V CC

- To learn about the features and advanced options available on your computer, click **Start→ All Programs→** Dell Help Documentation or go to support.dell.com/manuals .
- To contact Dell for sales, technical support, or customer service issues, go to dell.com/ContactDell. Customers in the United States can call 800-WWW-DELL (800-999-3355).

Para obtener más detalles, lea la información de seguridad que se envía con el equipo. Para obtener más información pbre las mejores prácticas de seguridad, consulte dell.com/regulatory\_compliance .

### More Information

### **Περισσότερες πληροφορίες**

- • Αν θέλετε να μάθετε περισσότερες πληροφορίες για τα χαρακτηριστικά και τις προηγμένες επιλογές που έχετε στη διάθεσή σας στον υπολογιστή σας, κάντε κλικ στις επιλογές **Έναρξη→ Όλα τα προγράμματα→ Τεκμηρίωση βοήθειας από την Dell** ή επισκεφτείτε την ιστοσελίδα **support.dell.com/manuals** .
- • Αν θέλετε να επικοινωνήσετε με την Dell για θέματα πωλήσεων, τεχνικής υποστήριξης ή εξυπηρέτησης πελατών, επισκεφτείτε την ιστοσελίδα **dell.com/ContactDell**. Οι πελάτες στις Η.Π.Α. μπορούν να καλούν τον αριθμό 800-WWW-DELL (800-999-3355).

- Para obtener información sobre las funciones y opciones avanzadas disponibles en su equipo, haga clic en Iniciar→ Todos los programas→ Documentación de ayuda de Dell o visite support.dell.com/manuals.
- • Para ponerse en contacto con Dell por problemas de ventas, soporte técnico o del servicio de atención al cliente, vaya a dell.com/ContactDell. Los clientes de Estados Unidos pueden llamar al 800-WWW-DELL (800-999-3355).

Dell<sup>™</sup>, the DELL logo, and Inspiron<sup>™</sup> are trademarks of Dell Inc. Windows ® is either a trademark or registered trademark of Microsoft Corporation in the United States and/or other countries.

### Mais informação

- • Para conhecer as funcionalidades e opções avançadas que estão disponíveis no seu computador, clique em Iniciar→ Todos os Programas→ Dell Help Documentation ou aceda a support.dell.com/manuals.
- • Para entrar em contacto com a Dell para tratar de assuntos de vendas, suporte técnico ou serviço de apoio ao cliente, aceda a dell.com/ContactDell. Os clientes nos Estados Unidos têm à disposição o número 800-WWW-DELL (800-999-3355).

Dell<sup>™</sup>, o logótipo DELL e Inspiron<sup>™</sup> são marcas comerciais da Dell Inc. Windows ® é uma marca comercial ou uma marca registada da Microsoft Corporation nos Estados Unidos e/ou noutros países. Modelo regulamentar: P28F | Tipo: P28F001

Dell™, sigla DELL și Inspiron™ sunt mărci comerciale ale Dell Inc.<br>Windows® este o marcă comercială sau o marcă comercială înregistrată a Microsoft Corporation în Statele Unite ale Americii şi/sau în alte ţări.

### **Mai multe informaţii**

# inspiron 15R

- • Pentru a afla mai multe despre caracteristicile şi opţiunile disponibile pe computerul dvs., faceţi clic pe **Start** → **Toate programele** → **Documentaţie asistenţă Dell** sau accesaţi pagina **support.dell.com/manuals** .
- Pentru a contacta reprezentantii Dell pentru probleme legate de vânzări, asistență tehnică sau relații cu clienții accesati dell.com/ContactDell. Clientii din Statele Unite ale Americii pot apela 800-WWW-DELL (800-999-3355).

### Más información

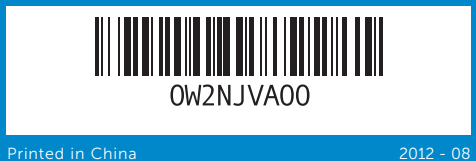

12. Painel táctil 13. Porta combinada para auscultadores/microfone

**14.** Porta USB 2.0

12<sup>Touchpad</sup>

#### © 2012 Dell Inc.

- 
- 8. Λυχνία κατάστασης ασύρματης 14. Θύρα USB 2.0 15. Θύρα USB 3.0 (2)
- 9. Λυχνία κατάστασης μπαταρίας 10. Λυχνία δραστηριότητας σκληρού 16. Θύρα δικτύου
	- 17. Θύρα HDMI
	- 18. Θύρα προσαρμογέα ισχύος 19. Κουμπί τροφοδοσίας
	-
- 10. Luz de actividade da unidade de 17. Porta HDMI 16. Porta de rede
	- 18. Porta do adaptador de corrente

### 11. Luz de estado de alimentação **19.** Botão de ligação

Regulatory model: P28F | Type: P28F001 Computer model: Inspiron 5521

#### **© 2012 Dell Inc.**

Η ονομασία Dell ™, το λογότυπο DELL και η ονομασία Inspiron ™ είναι εμπορικά σήματα της Dell Inc. Η ονομασία Windows ® είναι ή εμπορικό σήμα ή σήμα κατατεθέν της Microsoft Corporation στις ΗΠΑ και/ή άλλες χώρες.

> 11. Indicador luminoso de estado de alimentación 12. Ratón táctil

13. Puerto combo auriculares/ micrófono

Μοντέλο σύμφωνα με τις κανονιστικές διατάξεις: P28F | Τύπος: P28F001 Μοντέλο υπολογιστή: Inspiron 5521

- - **14.** Port USB 2.0
	- **15.** Porturi USB 3.0 (2)
	- 16. Port de retea
	- 17. Port HDMI
	- 18. Port pentru adaptorul de alimentare
	- 19. Buton de alimentare
	- **15.** Puerto USB 3.0 (2)
	- 16. Puerto de red
	- 17. Puerto HDMI
	- 18. Puerto de adaptador de corriente
	- 19. Botón de encendido

#### © 2012 Dell Inc.

Modelo do computador: Inspiron 5521

#### **© 2012 Dell Inc.**

Model de reglementare: P28F | Tip: P28F001 Modelul computerului: Inspiron 5521

#### © 2012 Dell Inc.

Dell ™, el logotipo de DELL e Inspiron ™ son marcas comerciales de Dell Inc. Windows ® es una marca comercial o una marca comercial registrada de Microsoft Corporation en Estados Unidos y otros países.

Modelo normativo: P28F | Tipo: P28F001 Modelo de equipo: Inspiron 5521

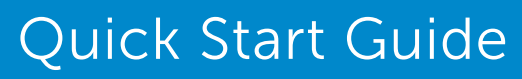

Οδηγός γρήγορης έναρξης | Guia de iniciação rápida Ghid de începere rapidă | Guía de inicio rápido

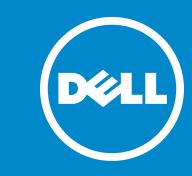

# Computer Features

επικοινωνίας

11. Λυχνία κατάστασης τροφοδοσίας

9. Luz de estado da bateria

8. Indicator luminos de stare<br>a functiei wireless **9.** Indicator luminos de stare<br>a bateriei **10.** Indicator luminos de activitate a hard diskului 11. Indicator luminos de stare<br>a alimentării

9. Indicador luminoso de estado

δίσκου

12. Επιφάνεια αφής 13. Σύνθετη θύρα ακουστικών/ μικροφώνου

- 17. HDMI port 18. Power-adapter port
	- 19. Power button

16. Network port

disco rígido

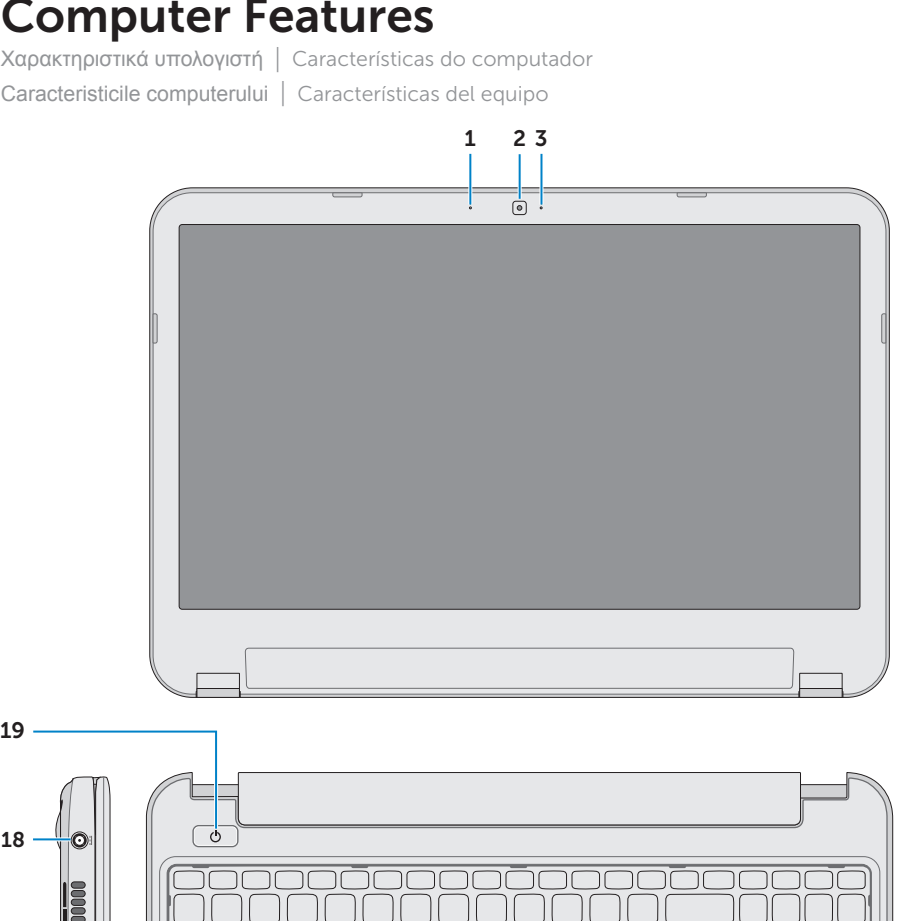

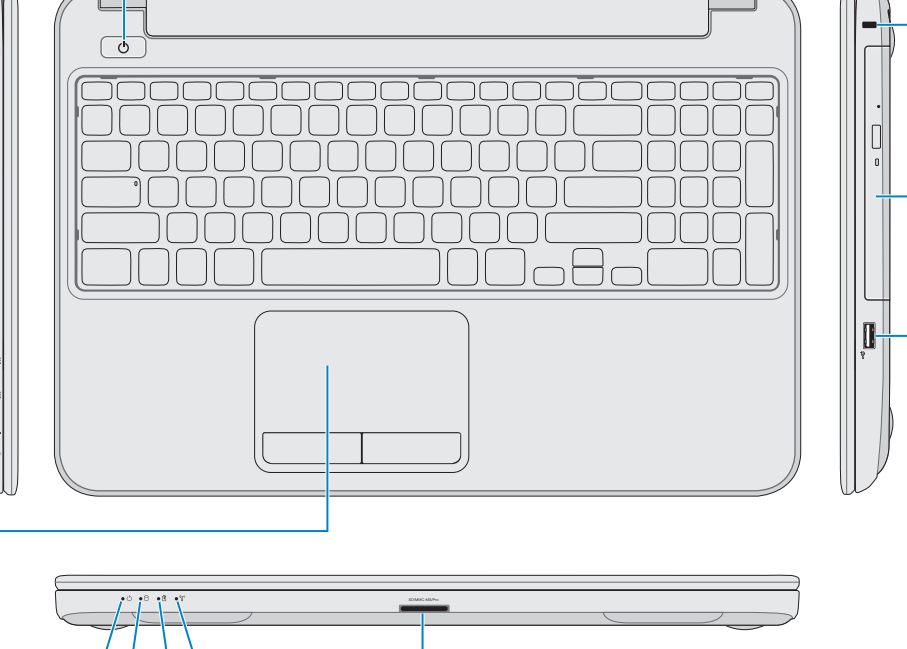

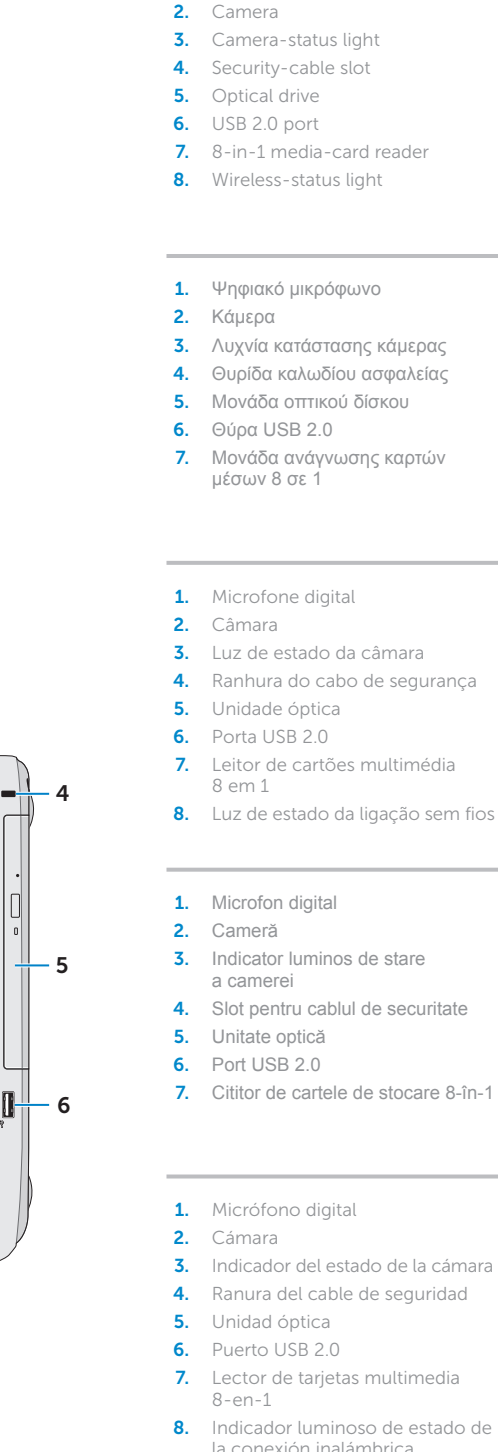

 $1<sup>7</sup>$ 

- 
- 
- 
- 3. Λυχνία κατάστασης κάμερας 4. Θυρίδα καλωδίου ασφαλείας
	-
- 7. Μονάδα ανάγνωσης καρτών
	-
	-
	-
	-
	-
	-
	-
- 8. Luz de estado da ligação sem fios 15. Porta USB 3.0 (2)
	-
	-
	-
	-
	-
	-
	-
	-
- 3. Indicador del estado de la cámara 10. Indicador de actividad del
	-
	-
	-
- 8. Indicador luminoso de estado de 14. Puerto USB 2.0 la conexión inalámbrica

9. Battery-status light

12. Touchpad

**10.** Hard-drive activity light 11. Power-status light

13. Headphone/Microphone combo port **14.** USB 2.0 port 15. USB 3.0 port (2)

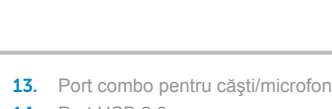

de la batería disco duro

18

17 16

7

11 10 9 8

19

#### 1. Digital microphone

15 14

12

Πιέστε το κουμπί τροφοδοσίας | Premir o botão de ligação Apăsați pe butonul de alimentare | Pulse el botón de encendido

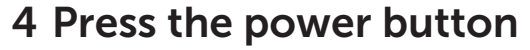

Ολοκληρώστε την εγκατάσταση των Windows | Efectuar a configuração do Windows Finalizaţi configurarea Windows | Complete la instalación de Windows

### 1 3 Locate your service tag/regulatory label

# Function Keys

Πλήκτρα λειτουργιών | Teclas de função | Taste funcţionale | Teclas de funciones

6

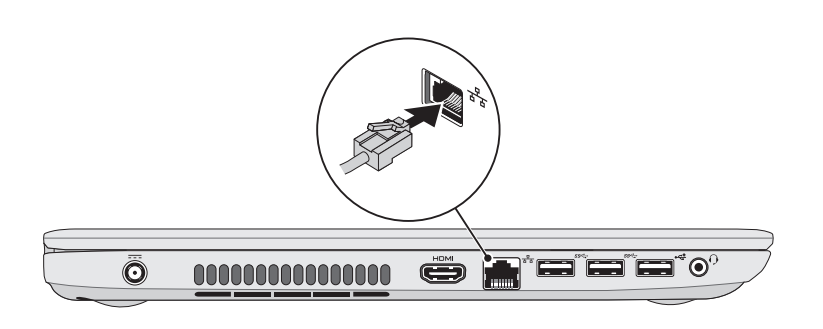

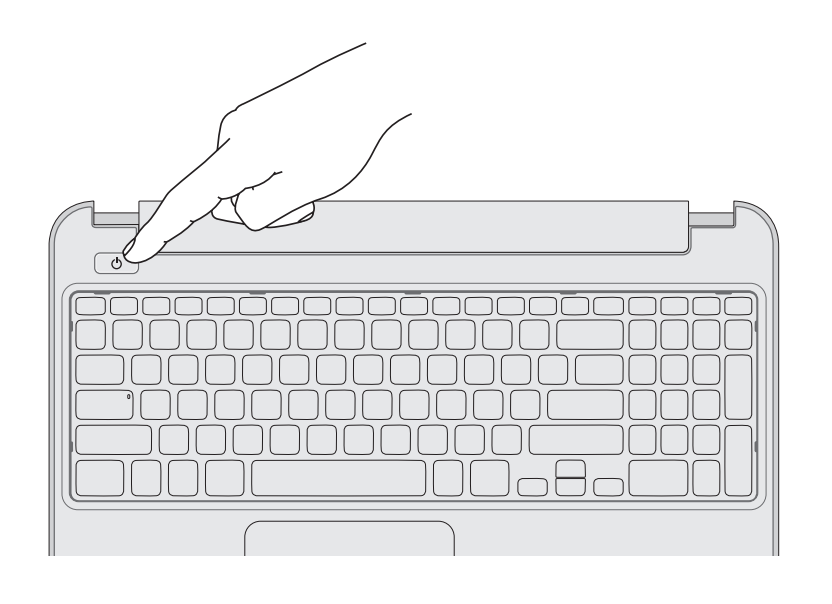

### 5 Complete Windows setup

Συνδέστε τον προσαρμογέα ισχύος | Ligar o adaptador de corrente Conectaţi adaptorul de alimentare | Conecte la fuente de alimentación

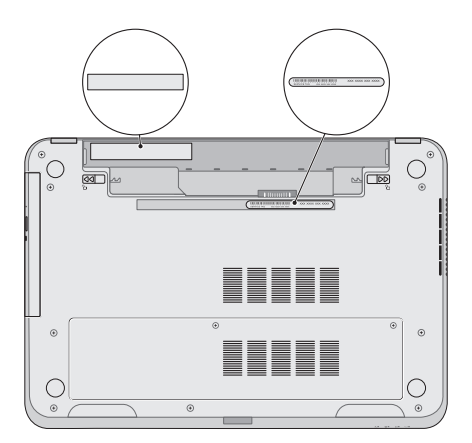

Εντοπίστε την ετικέτα εξυπηρέτησης/κανονιστικών διατάξεων για τον υπολογιστή σας Localizar a etiqueta de serviço/etiqueta regulamentar Localizaţi eticheta de service/eticheta de reglementare Busque la etiqueta de servicio/etiqueta normativa

### 3 Connect the power adapter

### Record your service tag here

Καταχωρίστε την ετικέτα εξυπηρέτησης εδώ Anotar a etiqueta de serviço aqui Înregistraţi eticheta de service aici Registre su etiqueta de servicio aquí

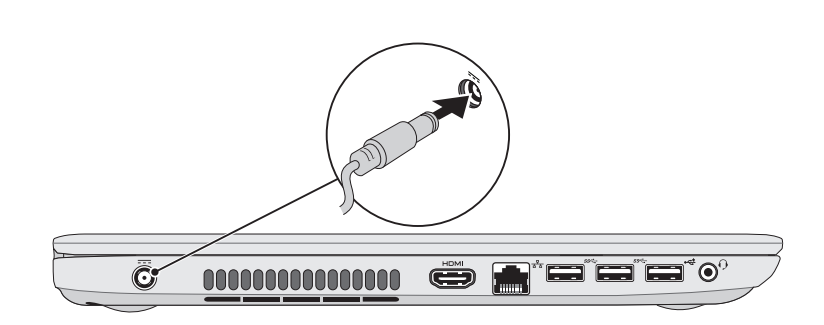

### 2 Connect the network cable (optional) **A** Press the power button

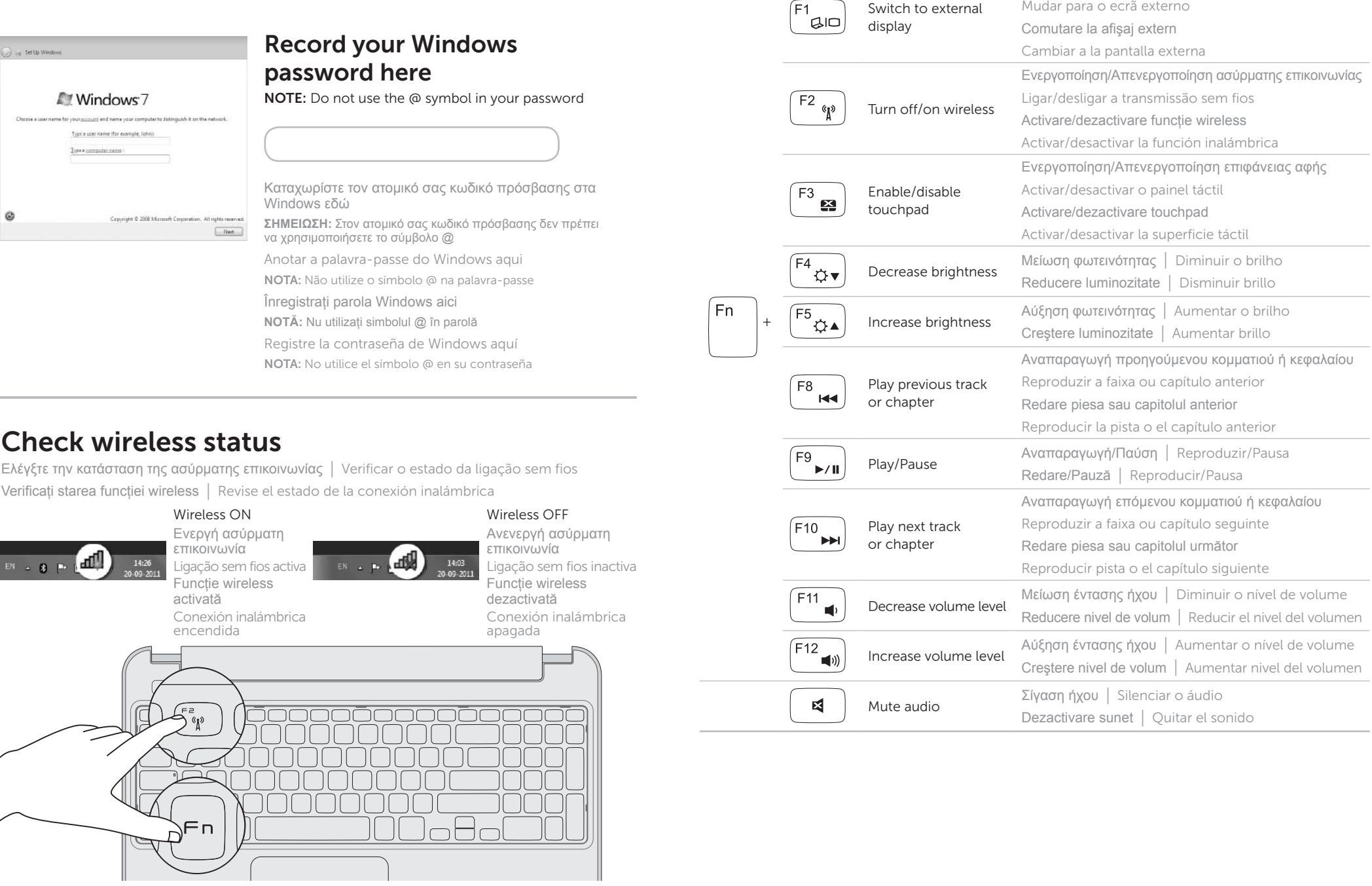

Συνδέστε το καλώδιο δικτύου (προαιρετικά) | Ligar o cabo de rede (opcional) Conectaţi cablul de reţea (opţional) | Conecte el cable de red (opcional)

Μετάβαση σε εξωτερική οθόνη